## Parallel I/O

#### Philip Blakely

#### Laboratory for Scientific Computing, University of Cambridge

4 0 8

∢●●

D.  $\prec$ Э× <span id="page-0-0"></span>重

- All scientific codes need some form of output.
- In many cases these days, this is of the order of Gigabytes; we tend do post-processing rather than run-time reduction of data.
- If codes run in parallel, is the bottleneck for scalability the output? Amdahl's law comes into play once more.
- Most published demonstrations of parallel scaling are with output turned off.

#### Things you should already have considered

- How much data do you need to output? Is there any way of reducing this?
- Consider what plots/data you actually need for validation or comparison with experiment or for prediction.
- Consider what file-format(s) your visualisation/post-processing packages support. If necessary, consider writing your own post-processing tool or visualisation plugin to help.
- A complete dump of all the code's internal data is overkill in some cases, but that choice is often needed for debugging, full analysis and pretty pictures for publications.

The easiest method is to copy data to the root process and output there.

This may have the following issues:

- Memory usage on root process.
- Data communication time may adversely affect performance.

Alternatively, output one file per process This may have the following issues:

- Visualisation/post-processing is harder (have to read/process) many files)
- File-system performance is not necessarily better.
- If only one disk is involved, then extra seek-overhead as different processes write may be a problem.

医单侧 化重变

4 D F

# MPI I/O

- The MPI standard has a well-defined set of function calls to handle parallel I/O.
- Processes can read/write from their own offsets within a file:
	- MPLFile\_open
	- MPI\_File\_write
	- MPI File write all
	- MPI File write at
	- $\bullet$  ...
- See [http://wgropp.cs.illinois.edu/courses/cs598-s16/](http://wgropp.cs.illinois.edu/courses/cs598-s16/lectures/lecture32.pdf) [lectures/lecture32.pdf](http://wgropp.cs.illinois.edu/courses/cs598-s16/lectures/lecture32.pdf) for an introduction.
- This is hard to get right, though, and (probably) even harder to get good performance.
- The easiest file-format to output this way would be a single block of binary data, where each process can trivially determine its offset within the file. 4 D F  $\rightarrow$   $\rightarrow$   $\rightarrow$   $\rightarrow$   $\rightarrow$  $QQ$

## HDF5

- The HDF5 file-format and API is developed by the HDF-Group, which began in 1987.
- HDF5 is strictly speaking a file-format but one that allows a lot of freedom to the user.
- Essentially it's a file-system packaged into a single file.
- Allows for n-dimensional data arrays of general datatypes, groups (like directories), data-attributes (meta-data), and symlinks.
- It is up to you how to define your data structure (and hence your post-processing approach).
- Official APIs exist for C, Fortran, C++ and Java.
- A Python interface h5py exists, but not produced by HDFGroup.
- (Note: HDF is now moving to a paid-for Enterprise Support Edition plus a free Community Edition. The latter should be suitable for researchers, I hope...)  $\leftarrow$   $\Rightarrow$   $\rightarrow$   $\rightarrow$   $\Rightarrow$   $\rightarrow$

4 D F

- HDF5 needs to be compiled with the same compiler and MPI implementation as the rest of your software package.
- On CSD3, need to load appropriate module, use:

```
spack find −dvl hdf5
```
to find an appropriate one (lists against compilers used, MPI used, and configuration flags).

4 **E** F

#### Data types

- Data-types include all C/Fortran types, plus any compound types you create yourself (much like MPI)
- Data is stored in a platform agnostic way, independent of the architecture, i.e. floating point numbers will be correct on porting between different endian-ness architectures.
- For example:
	- H5T NATIVE CHAR
	- H5T NATIVE FLOAT
	- **H5T NATIVE DOUBLE**
	- **H5T NATIVE ULONG**
	- $\bullet$  H5T\_TIME
	- H5T ARRAY (Best for fixed-size vectors)

4 **E** F

To write a simple array of integer dimension dimn and length size[] in each dimension:

```
int dimn = 1;
hsize_t size[] = \{3\};
float myArray[] = {4, 8, 9};// Open a file and get its handle
hid_t fileId = H5Fcreate("MyData.hdf", H5F_ACC_TRUNC,
 H5P DEFAULT, H5P DEFAULT);
// Define a group within the file
hid_t groupId = H5Gcreate(fileId, "MyGroup", H5P_DEFAULT,
 H5P_DEFAULT, H5P_DEFAULT);
```
医半角 医半角 医单位

∢ □ ▶ ≺ n □ ▶

```
// Create a dataspace which will be put into a data−set
hid_t dataSpace = H5Screate_simple(dimn, size, size);
// Create the data−set
hid t dataSet = H5Dcreate(groupId, "data", cellDataType,
 dataSpace, H5P_DEFAULT, H5P_DEFAULT, H5P_DEFAULT);
hid_t fileSpace = H5Dget_space(dataSet);
```
// Write the data itself, assuming it's in single−precision. H5Dwrite(dataSet, H5T NATIVE FLOAT, H5S ALL, fileSpace, H5P\_DEFAULT, (void\*)myArray);

```
// Tidy up all data and file handles
H5Sclose(fileSpace);
H5Dclose(dataSet);
H5Sclose(dataSpace);
H5Gclose(groupId);
```
イロメ イ何 メイヨメ イヨメ ニヨー

## HDF5 API

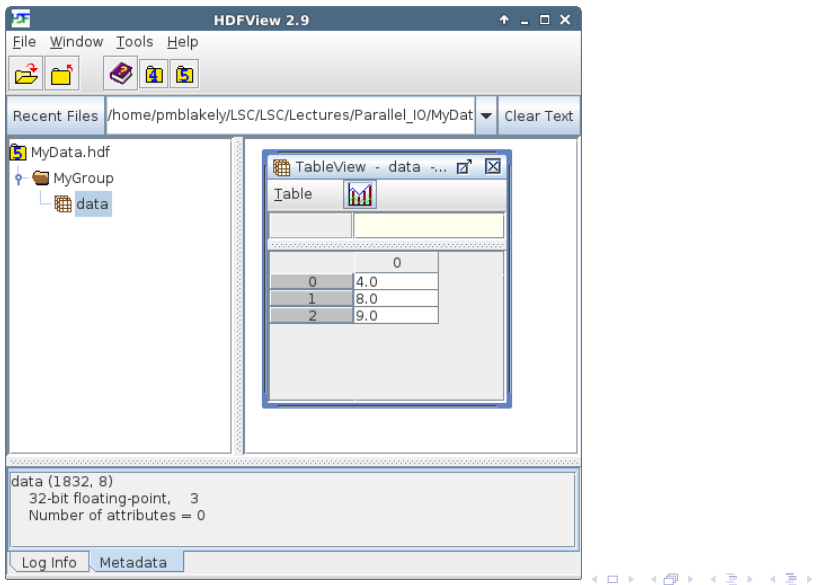

Philip Blakely (LSC) **[Parallel I/O](#page-0-0)** 11 / 22

重

## HDF in parallel

- HDF5 supports different processes outputing different data.
- Typically, a single large data-set is created in a file, and each process outputs a subset of this array:

```
hid_t subarray = H5Sselect_hyperslab(dataSpace,
   H5S SELECT SET, start, stride, count, block )
```
where stride, count, block are arrays of size dimn.

Then:

```
H5Dwrite(dataSet, cellDataType, subarray, fileSpace, plistIon
   startAddress);
```
- HDF5 API and MPI implementation will work out how best to schedule outputing of data.
- This works best if your data is a distributed multi-dimensional array.
- Complexities occur if you're doing something complicated such as Adaptive Mesh Refinement... 4 D F  $\rightarrow$   $\rightarrow$   $\rightarrow$   $\rightarrow$   $\rightarrow$  $QQQ$

<span id="page-11-0"></span>Philip Blakely (LSC) **[Parallel I/O](#page-0-0)** 12 / 22

## HDF utilities

hdfview is a Java program that allows a simple GUI for viewing an HDF file.

Other command line utilities include:

- h5ls list contents of an HDF5 file
- h5dump dump contents of an HDF5 object to stdout/file
- h5diff Compare two HDF5 files, or two groups within the same HDF5 file.

```
$ h5dump MyData.hdf
HDF5 "./MyData.hdf" {
GROUP "/" {
   GROUP "MyGroup" {
      DATASET "data" {
         DATATYPE H5T_IEEE_F32LE
         DATASPACE SIMPLE \{ ( 3 ) / ( 3 ) \}DATA { (0): 4, 8, 9 } } } } }
                                         4 D F
                                                - 4 君 8 - 4 君 8
```
The issue with HDF5 is that you still need to impose a layout on the file itself.

Some research communities have defined HDF5 layouts for their needs:

- CGNS (CFD General Notation System) <https://cgns.github.io/>
- NetCDF (Self-describibg array-oriented scientific data) <https://www.unidata.ucar.edu/software/netcdf/>
- HDF-EOS5 (Earth Observing System) from NASA [https://earthdata.nasa.gov/user-resources/](https://earthdata.nasa.gov/user-resources/standards-and-references/hdf-eos5) [standards-and-references/hdf-eos5](https://earthdata.nasa.gov/user-resources/standards-and-references/hdf-eos5)
- Ordinary disks can only maintain a serial input/output, so this can become the bottleneck for large numbers of processes.
- Parallel file-systems do exist: Lustre, Ceph, etc.
- These have their own problems (see numerous e-mails from HPCS about file-systems)
- They also require some tuning effort from the application writer to get the best performance out of them.
- Lustre works by having multiple filestores (or Object Storage Targets) which can be read/written separately.
- Files can be striped across multiple OSTs, so that the available bandwidth for reading/writing a file is increased proportionally (assuming no bottlenecks on network/individual servers).
- This does not happen automatically; you have to specify how a file is striped ab initio.
- See [http://wiki.lustre.org/Main\\_Page](http://wiki.lustre.org/Main_Page)

#### Lustre overview

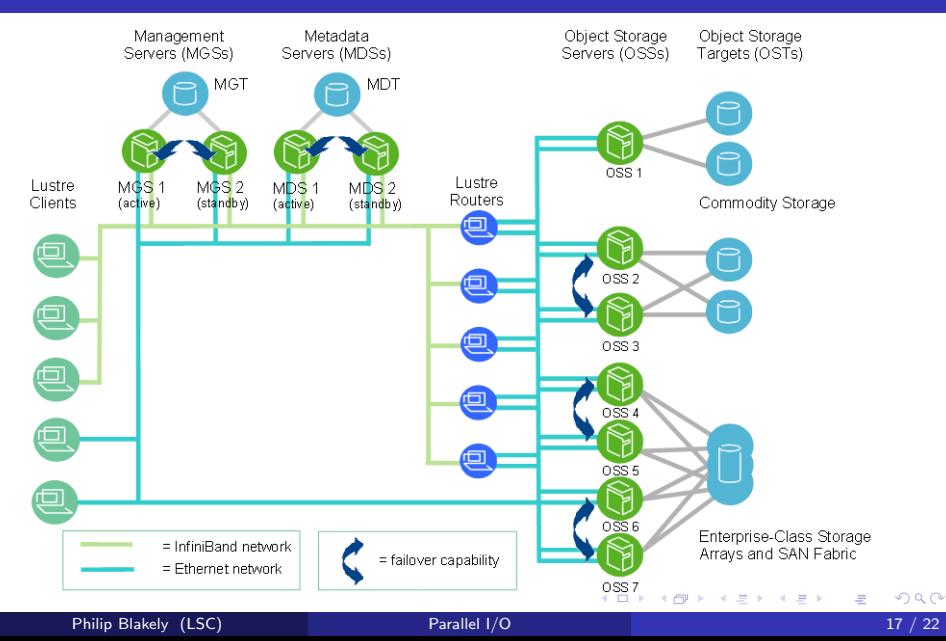

#### For Lustre (as on CSD3):

```
$ lfs getstripe ./test.out
lmm stripe count: 24
lmm stripe size: 1048576
lmm_pattern: 1<br>1mm_lavout_gen: 0
lmm_layout_gen:
lmm_stripe_offset: 2<br>obdidx
        obdidx objid objid group
            2 7398897 0x70e5f1<br>15 7542547 0x731713
             15 7542547<br>4 7585327
                                      0x73he2f...
lfs setstripe −c 32 −S 1m ./newFile.hdf
```
For Ceph:

getfattr −n ceph.file.layout.pool file setfattr −n ceph.file.layout.stripe unit −v 1048576 file2

These only work for the creation of new files/directories, so require manual set-up for good performance.

イロト イ押 トイヨ トイヨト

- Intel 2018 compiler is required for full Lustre I/O support (I think).
- Intel 2017 only supported efficient Lustre reading.
- Still need to set environment variables:

```
export I MPI EXTRA FILESYSTEM=on
export I_MPI_EXTRA_FILESYSTEM_LIST=lustre
```
• OpenMPI and MPICH seem to have supported Lustre for much longer, but I haven't experimented with it.

#### HDF5 and parallelism

- The HDF5 API needs to ensure that a file-structure is consistently known across all processors.
- Hence various functions require implicit communication:
	- Dataset creation/deletion
	- Group creation/deletion
	- Full set: https://support.hdfgroup.org/HDF5/doc/RM/CollectiveCalls.html
- Therefore, it gives better performance to have a very simple group and dataset layout.
- Datasets can be written to from multiple processors simultaneously using 'hyperslabs' as previously demonstrated.
- May be appropriate to have one set of functions to create file-structure (quick: serialization matters less), and one set to write the actual data (slow).

4 D F

MPI (and hence HDF) needs to be explicitly told about Lustre (or similar) striping.

```
MPI Info fileIOInfo;
MPI Info create(&fileIOInfo);
MPI_Info_set(fileIOInfo, "striping_unit", "1048576");
MPI Info set (fileIOInfo, "striping factor", "32");
```
See [https:](https://www.mpi-forum.org/docs//mpi-2.2/mpi22-report/node272.htm)

[//www.mpi-forum.org/docs//mpi-2.2/mpi22-report/node272.htm](https://www.mpi-forum.org/docs//mpi-2.2/mpi22-report/node272.htm) for universal options.

Now, HDF5 can take the MPI Info object:

```
H5Pset fapl mpio(pListId, MPI COMM WORLD, fileIOInfo);
hid_t fileId = H5Fcreate("MyData.hdf", H5F_ACC_RDWR,
   H5P DEFAULT, pListId);
```
to improve its performance.

K ロ ▶ K 御 ▶ K 경 ▶ K 경 ▶ X 경

To test your machine's performance:

- IOR/mdtest: https://github.com/hpc/ior
- EPCC: https://github.com/EPCCed/benchio

For testing your application's performance:

- Darshan: http://www.mcs.anl.gov/research/projects/darshan/
- (Note: Must output Darshan logs to /home not /rds)
- <span id="page-21-0"></span>• Darshan example output (Darshan output.pdf).